健保卡登入出現 4206 解決方式

1.連至 <https://med.nhi.gov.tw/ca2/nhi/icc/page/portal.html> 進行檢測

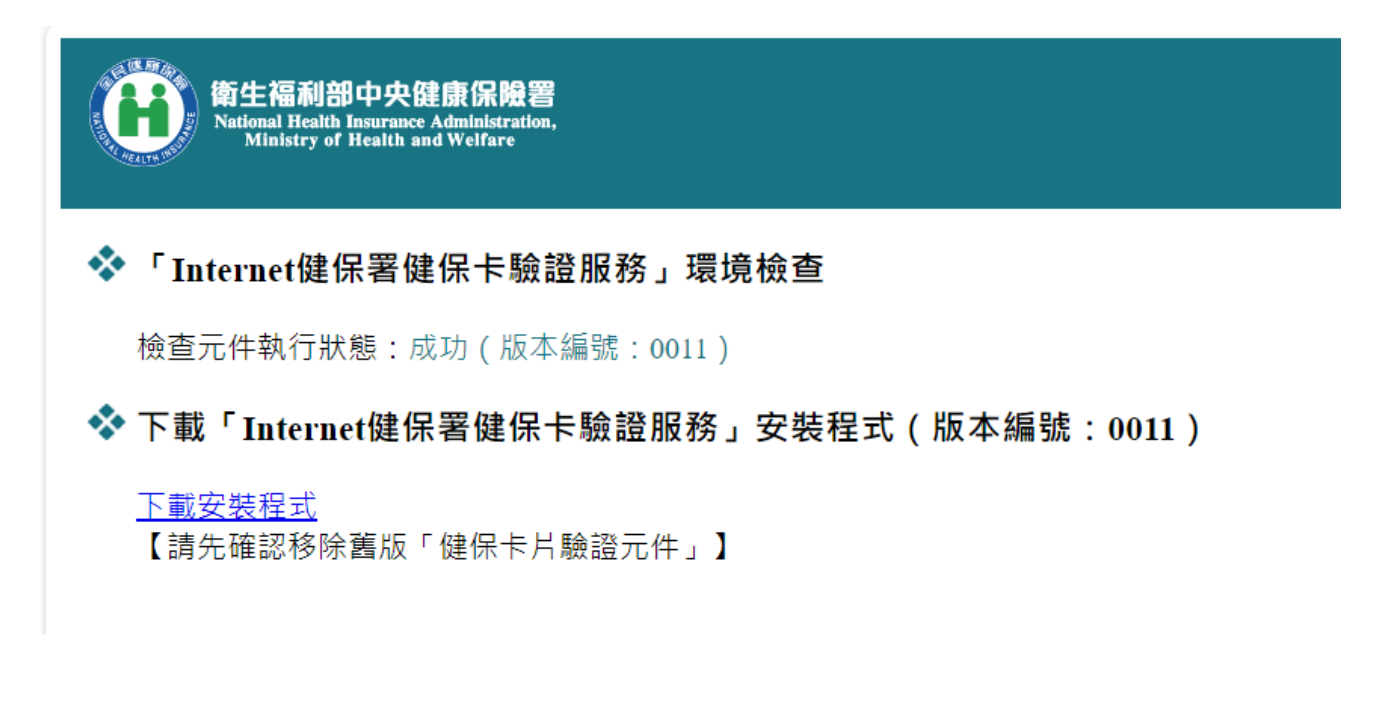

2.若版本編號非 0011 或 1001, 請下載元件進行安裝

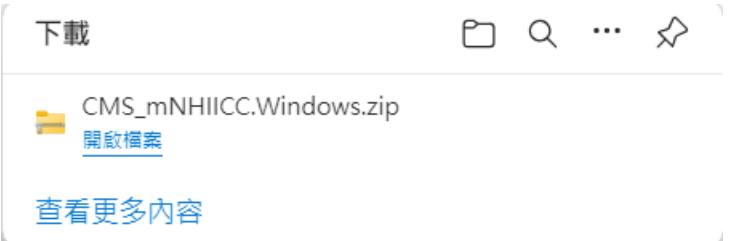

3.若安裝過程出現錯誤,請至工作管理員將 mNHIIC Service 處理程序結束,再進行安裝

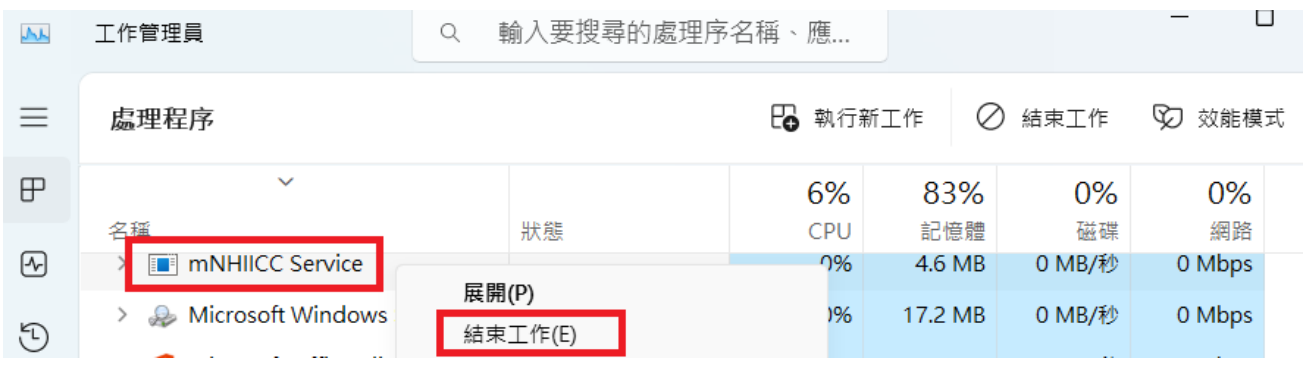